**Intelligenza Artificiale** - AA 2003/2004

### **Intelligenza Artificiale**

#### Esercitazionecon ECJ

Marco Piastra

**Esercitazione con ECJ - 1**

#### **Esercitazione con ECJ**

- **1.** Artificial Ant
- **2.** Attivazione dell'esempio

### **Artificial Ant: il problema**

- $\bullet$ Il problema consiste nella simulazione di una formica (*ant*) artificiale alla ricerca di cibo.
	- Il cibo si trova su un percorso (trail) irregolare
	- L'obiettivo della formica è muoversi lungo il percorso e raccogliere più cibo possibile
- $\bullet$  Il comportamento della formica (artificiale) <sup>è</sup> limitato
	- Si considera un terreno a griglia rettangolare
	- La formica occupa una casella nella griglia
	- La formica ha un suo orientamento (N, E, W, S)
	- Il cibo si trova in alcune caselle e la formica lo raccoglie solo occupando la stessa casella
	- La formica sente il cibo solo se si trova in fronte a sé
	- La formica può ruotare a destra o sinistra di 90 gradi
	- La formica si muove solo in avanti e una casella alla volta

## **Santa-Fe Trail**

- Caratteristiche
	- griglia toroidale 32x32
	- 89 parti di cibo (in nero)
	- 21 angoli
	- 55 interruzioni nel *trail* del cibo

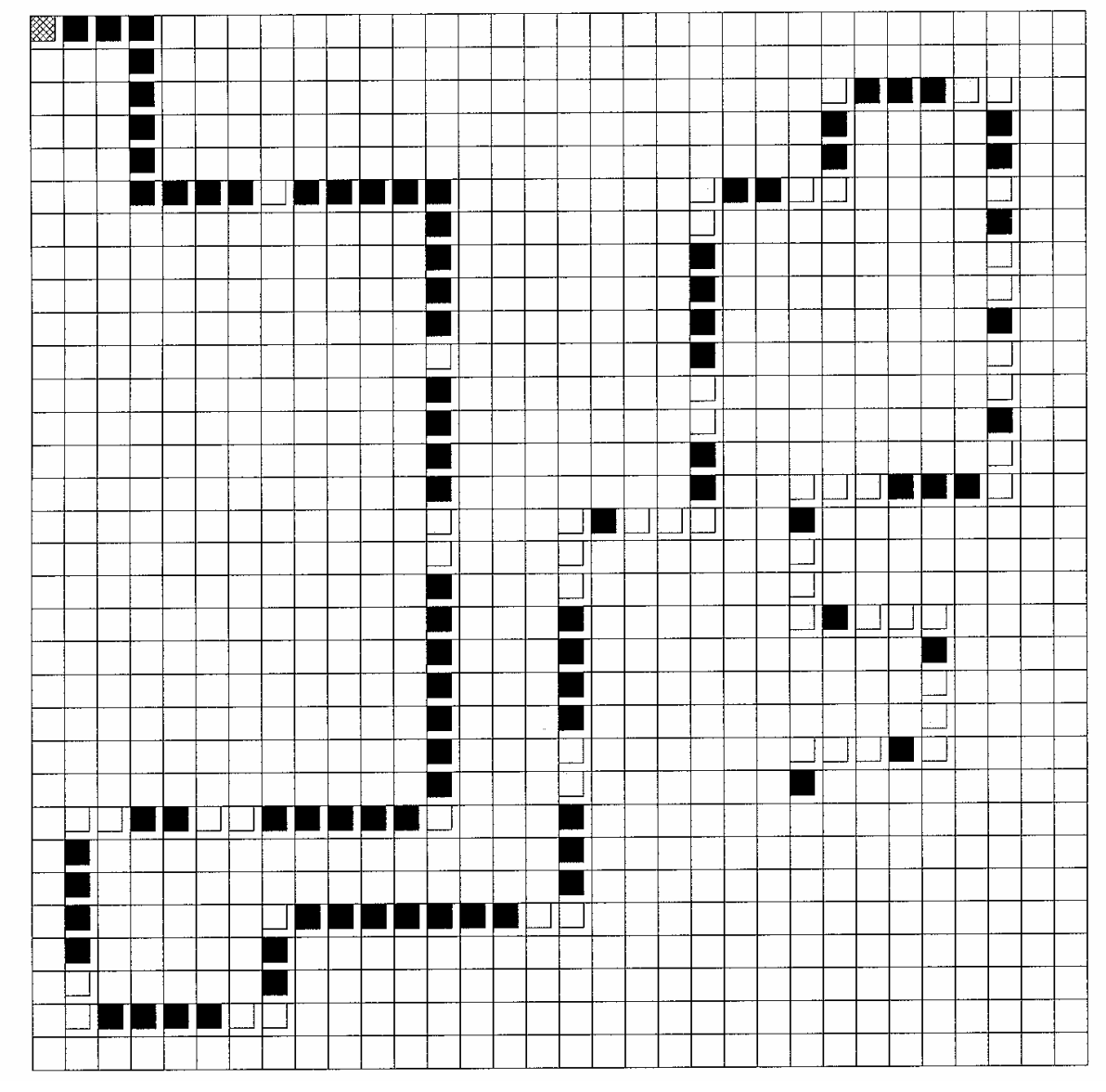

### **Artificial Ant - Parametri del problema**

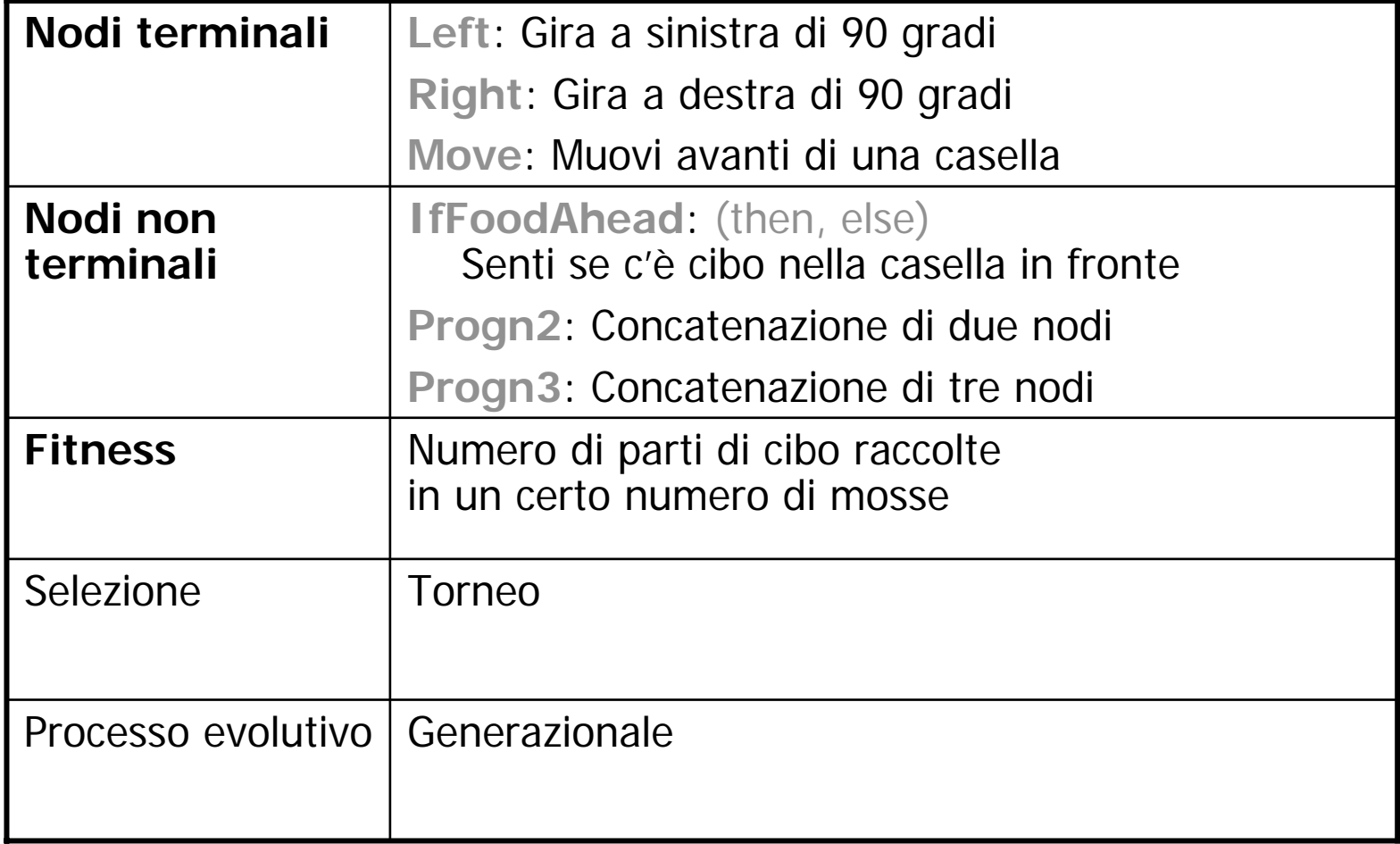

### **Esempi di programma**

 $\bullet$ Notazione Lisp:

> (Prog2 (IfFoodAhead (Prog2 (IfFoodAhead (Prog2 Move Move) Left) Move) (Prog3 Left (Prog2 Move Left) (IfFoodAhead Left Right))) Right)

•Rappresentazione ad albero:

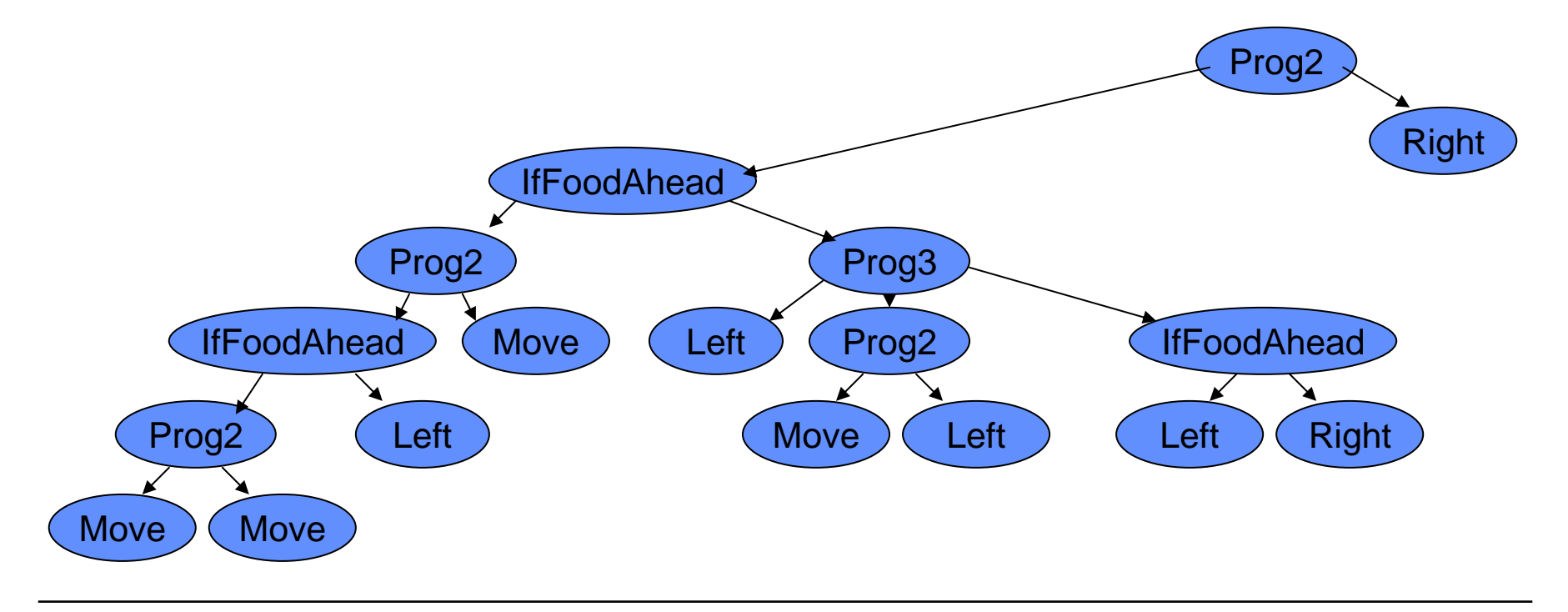

**Esercitazione con ECJ -**

# **ECJ** Evolutionary Computing in Java (Luke, 2004)

**1**

**Esercitazione con ECJ - 7**

## **ECJ - Introduzione**

- Un framework per il calcolo evolutivo in Java
- Utilizzabile per molte varianti diverse di GP (e GA)

- Realizzato daSean Luke et al.George Mason University ECLabEvolutionary Computation Laboratory
- Disponibile presso http://cs.gmu.edu/~eclab/projects/ecj/
- Licenza gratuita (incluso il sorgente) per usi non-commerciali

## **ECJ: CLASSPATH**

- La variabile di sistema **CLASSPATH** definisce un path nel file system che permette alla JVM di trovare il codice delle applicazioni e delle librerie specifiche
- Impostazione della variabile **CLASSPATH**
	- meglio se in **.login**

**CLASSPATH=<value>export CLASSPATH**

per verificare

**echo \$CLASSPATH**

• Nel nostro caso

**CLASSPATH=/home/doc/mpiastra/ecjPR9**

**Rispettare il maiuscolo e minuscolo! (E` Linux, non Windows)**

## **Attivazione di ECJ**

- Documentazione su ECJ
	- Attivare Netscape o altro browser
	- Aprire il file: /home/doc/mpiastra/ecjPR9/ec/docs/index.html
- Copia e modifica dei file di parametri
	- Copiare il file **santafe.trl** nella propria directory **cp /home/doc/mpiastra/ecjPR9/ec/app/ant/santafe.trl .**
	- Copiare il file **ant.params** nella propria directory **cp /home/doc/mpiastra/ecjPR9/ec/app/ant/ant.params .**
	- Modificare la prima linea del file **ant.params**
		- **parent.0 = /home/doc/mpiastra/ecjPR9/ec/gp/koza/koza.params**
- Attivazione dell'esempio
	- **\$ java ec.Evolve –file ant.params**
- Output

**out.stat**

### **Codice dell'esempio**

- Codice ECJ
	- Definizione dell'esempio nella directory **/home/doc/mpiastra/ecjPR9/ec/app/ant/**
	- Definizione del function set

**/home/doc/mpiastra/ecjPR9/ec/app/ant/func**